## 交付決定日後に、交付決定内容を変更する場合はセンターへ申請し承認を得る必要があります

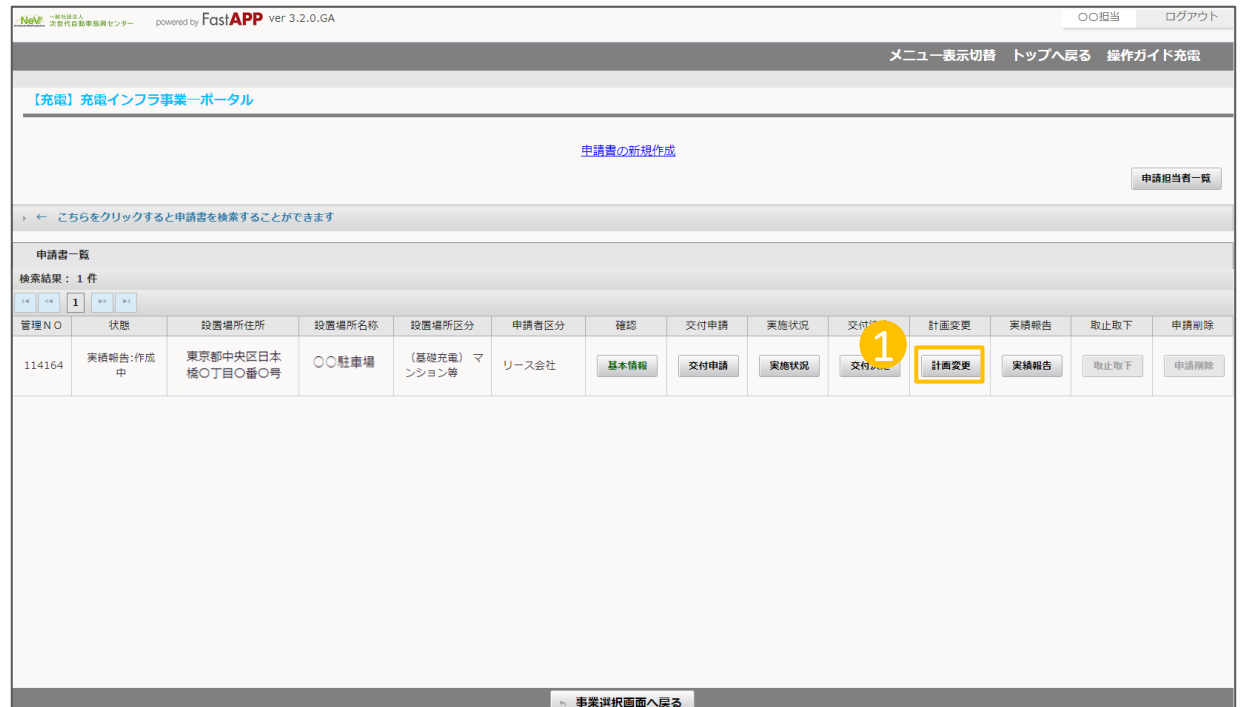

① オンライン申請システムにアクセスし、

計画変更ボタンを押してください。

1

## 手続代行者情報を変更する場合の手順

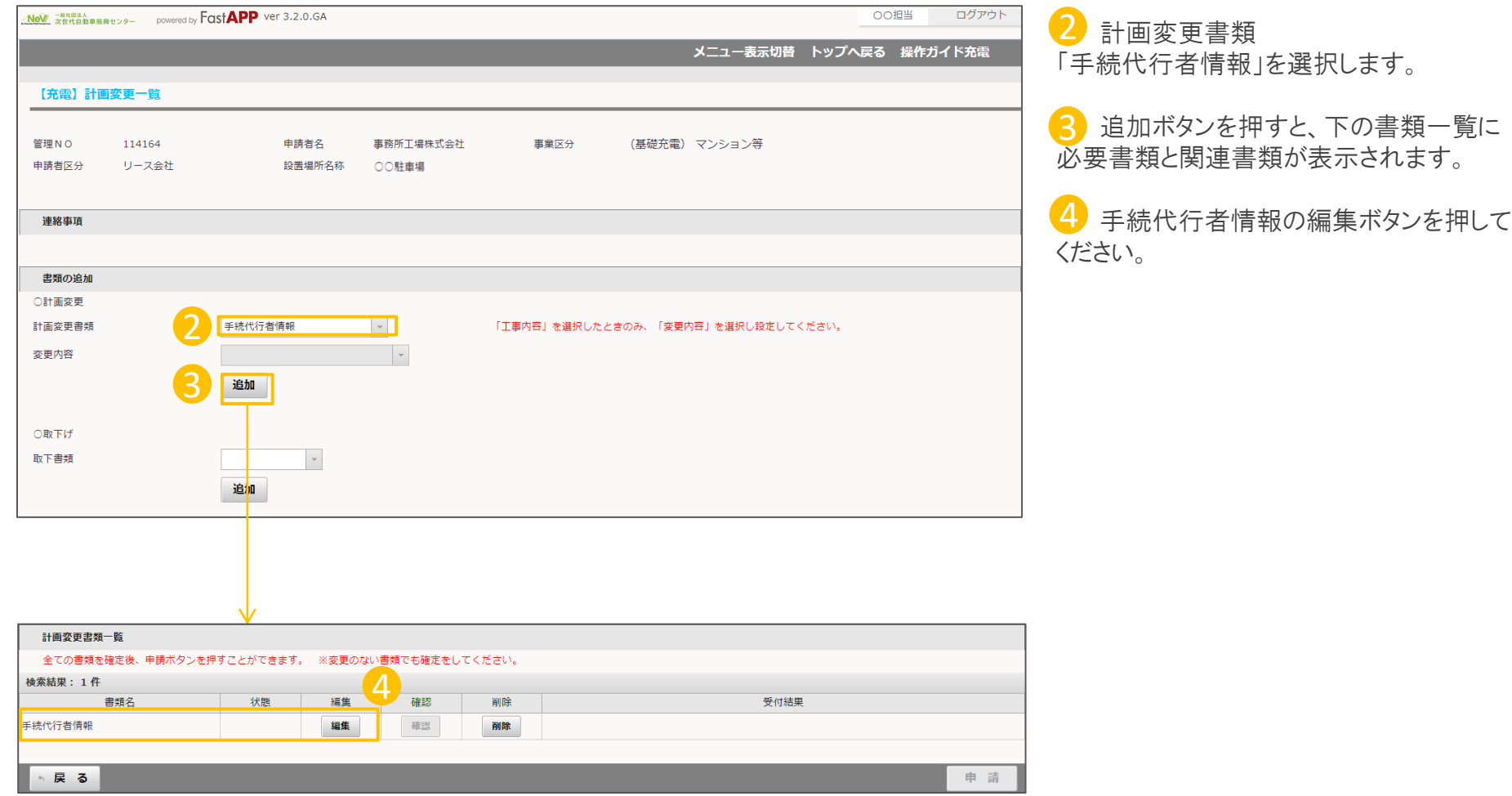

## 変更する手続代行者情報を入力します

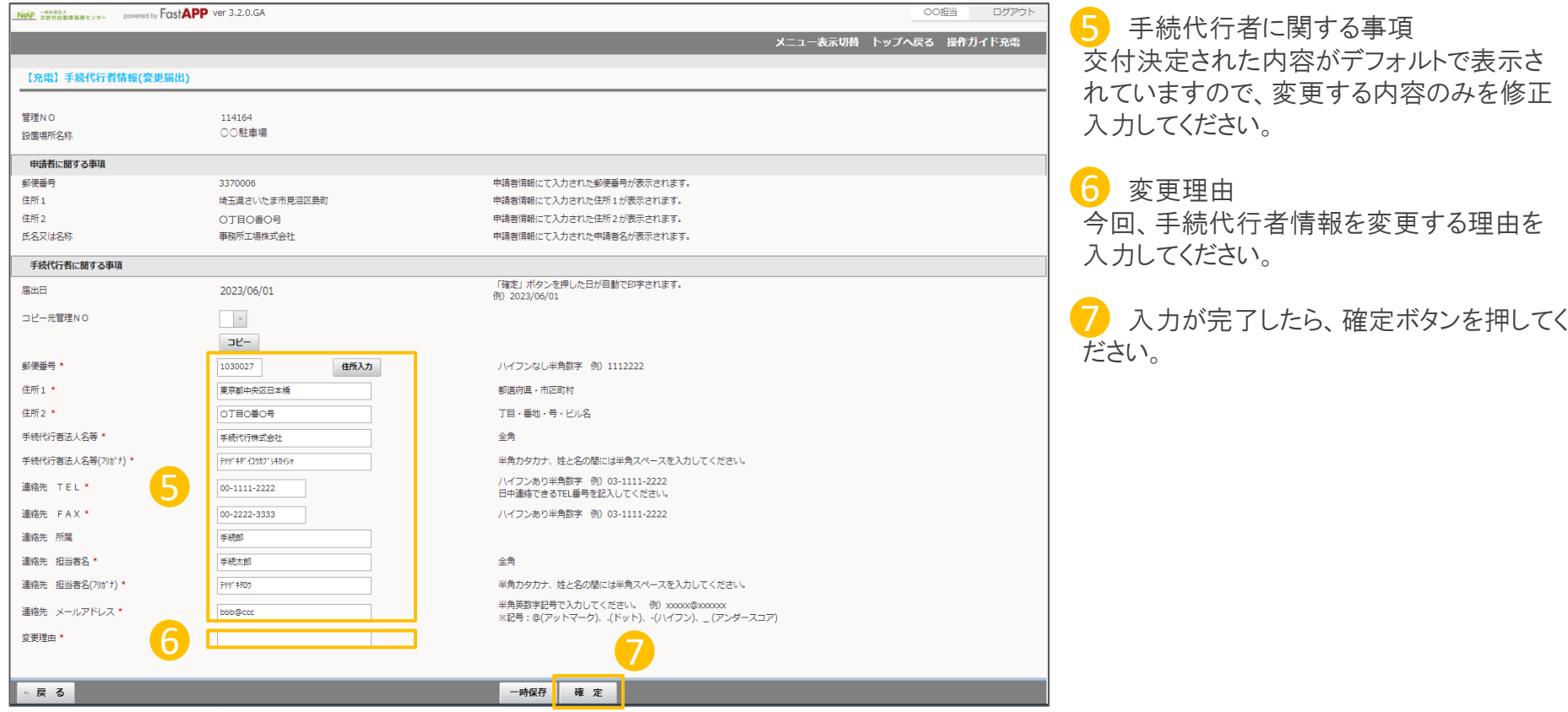

## 入力が完了したら申請を行います

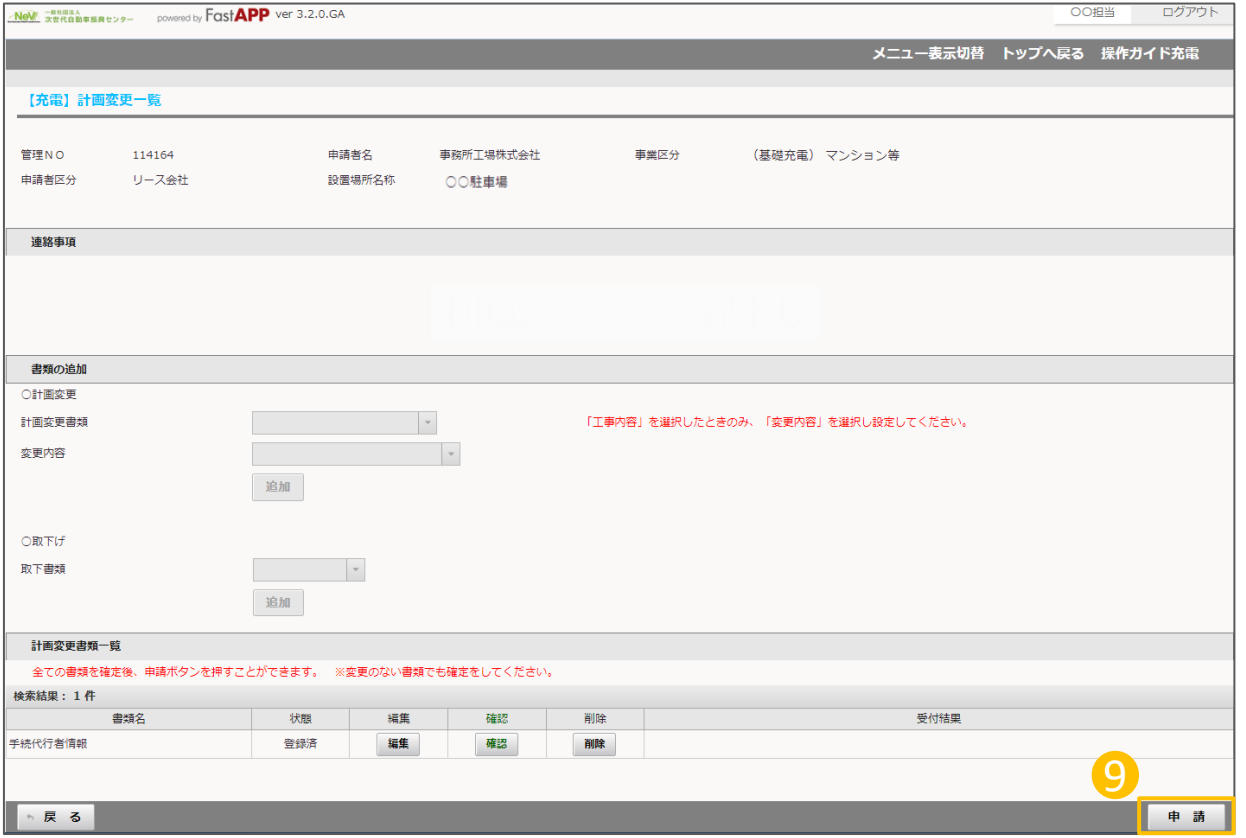

9 すべての入力項目、アップロード項目、 が完了したら申請ボタンを押してください。 9